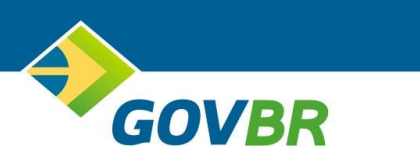

# **ISS DIGITAL**

# **Declaração de ISS Plano de Contas - Manual para Integração de Declaração de Serviço**

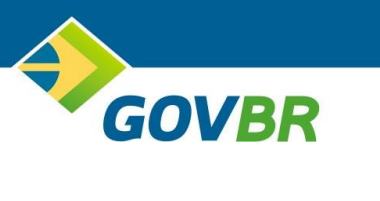

# **SUMÁRIO**

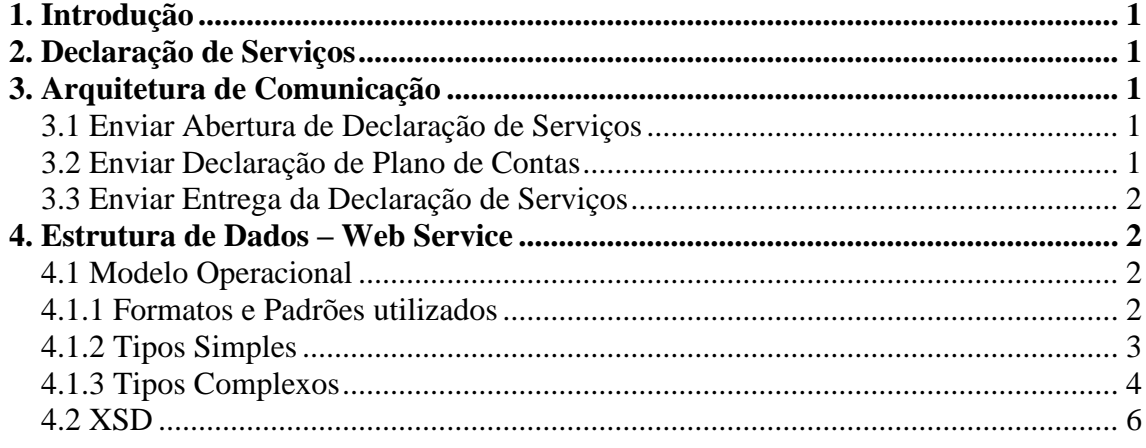

## <span id="page-2-0"></span>**1. Introdução**

GOVBR

O objetivo desse manual é apresentar as especificações e critérios técnicos para a utilização do Web Service para o envio de declarações de serviços para as empresas tomadoras e/ou prestadoras de serviços.Através do Web Service, as empresas poderão integrar seus próprios sistemas de informações com o sistema de declarações de serviços. Assim, consegue-se automatizar os processos de abertura da declaração, geração da declaração por plano de contas e entrega da declaração.

# <span id="page-2-1"></span>**2. Declaração de Serviços**

A Declaração de Serviço é responsável por viabilizar a declaração de serviços de forma simplificada sem nota, com nota e o envio com nota estabelecida, sendo estes serviços prestados e/ou tomados das empresas e necessitam realizar a tributação. No qual somente empresas/pessoas enquadradas como emissoras de notas fiscal terão acesso a declaração de serviços com notas.É possível realizar a inutilização de notas, caso alguma nota tenha sido extraviada é possível inutilizar a numeração cadastrada no sistema.

# <span id="page-2-2"></span>**3. Arquitetura de Comunicação**

Através do Web Service, o Sistema Declaração de Serviços será disponibilizado os serviços que poderão ser acessados pelos sistemas dos contribuintes. A seguir, estão resumidos os serviços disponíveis e suas respectivas funcionalidades básicas.

#### <span id="page-2-3"></span>**3.1 Enviar Abertura de Declaração de Serviços**

Esse serviço compreende ao envio da abertura da declaração de serviços, tendo como resposta do envio o protocolo gerado para esta transação. O XML de Envio é validado pelo arquivo: Schema\_Declaracao\_Abertura.xsd, o XML de Resposta é validado pelo arquivo: Schema Declaracao Abertura resposta.xsd.

### <span id="page-2-4"></span>**3.2 Enviar Declaração de Plano de Contas**

Esse serviço compreende ao envio da declaração de serviços do plano de contas, ou seja, é realizado o envio das informações dos serviços. Ao realizar o envio, o retorno apresentará as informações referentes aos valores calculados e também a descrição de erros, caso existam. O XML de Envio é validado pelo arquivo: Schema\_Declaracao\_PlanoContas\_2\_02.xsd, o XML de Resposta é validado pelo arquivo: Schema\_Declaracao\_PlanoContas\_2\_02\_Resposta.xsd.

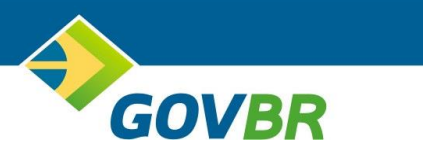

#### <span id="page-3-0"></span>**3.3 Enviar Entrega da Declaração de Serviços**

Esse serviço compreende ao envio da entrega da competência da declaração de serviços do plano de contas. Ao realizar o envio, o retorno apresentará as informações referentes aos valores calculados e também a descrição de erros, caso existam. O XML de Envio é validado pelo arquivo: Schema\_Declaracao\_Entrega\_2\_02.xsd, o XML de Resposta é validado pelo arquivo: Schema Declaracao Entrega 2 02 Resposta.xsd.

## <span id="page-3-1"></span>**4. Estrutura de Dados – Web Service**

Haverá um único Web Service com todos os serviços apresentados no item 3. O fluxo de comunicação é sempre iniciado pelo sistema do contribuinte através do envio de uma mensagem XML ao Web Service com o pedido do serviço desejado.

#### <span id="page-3-2"></span>**4.1 Modelo Operacional**

As formas de processamento das solicitações de serviços no projeto de declaração de serviço são executadas de forma assíncrona e síncrona conforme a tabela abaixo:

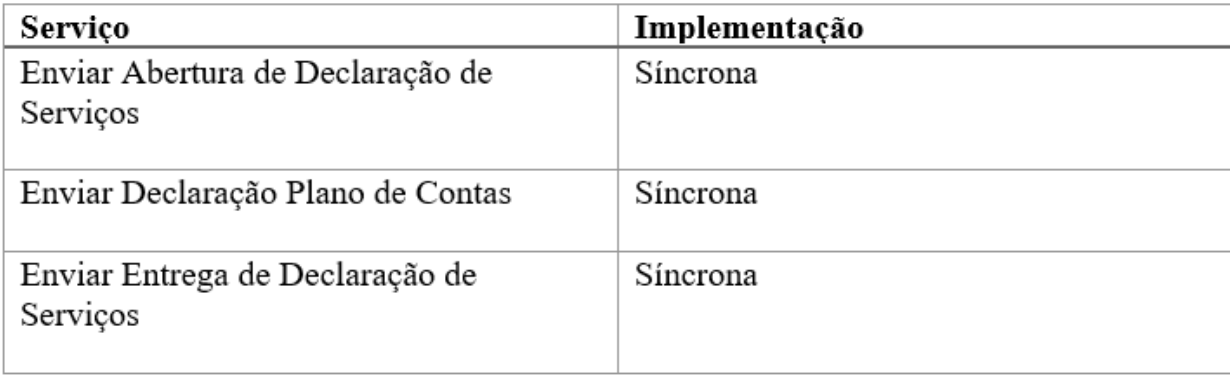

#### <span id="page-3-3"></span>**4.1.1 Formatos e Padrões utilizados**

Abaixo segue algumas formatações de dados que devem ser seguidas para geração correta na estrutura dos arquivos.

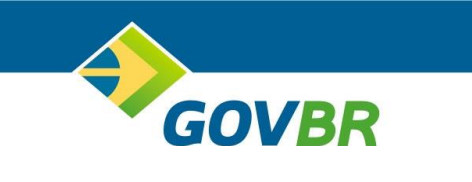

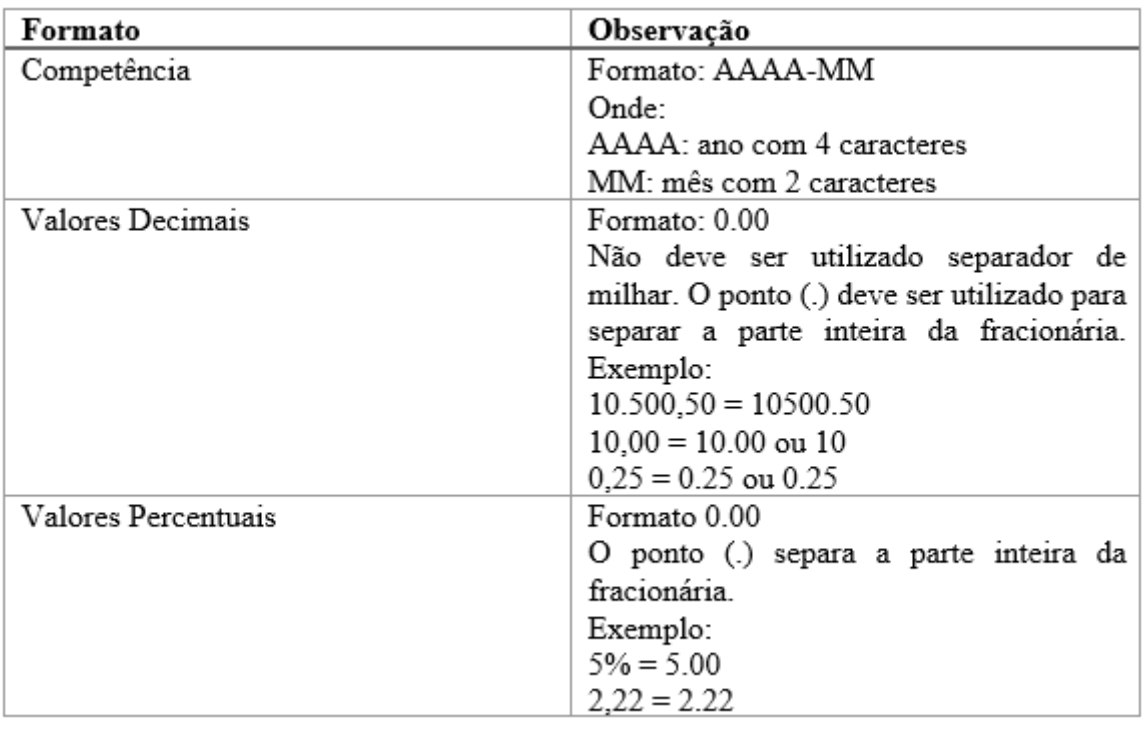

#### <span id="page-4-0"></span>**4.1.2 Tipos Simples**

A tabela abaixo lista os tipos simples utilizados pelo serviço de declaração de serviços. Cada coluna representa um tipo de dado conforme a estrutura apresentada abaixo:

**Campo**: nome do tipo simples;

**Tipo**: tipo primitivo do dado utilizado pelo campo, onde C é caracteres, N representam dados numéricos e D dados referentes a data ou data/hora;

**Descrição**: esta coluna descreve as informações sobre o campo;

**Tamanho**: tamanho permitido de caracteres.

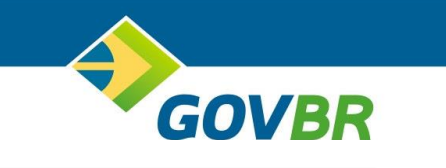

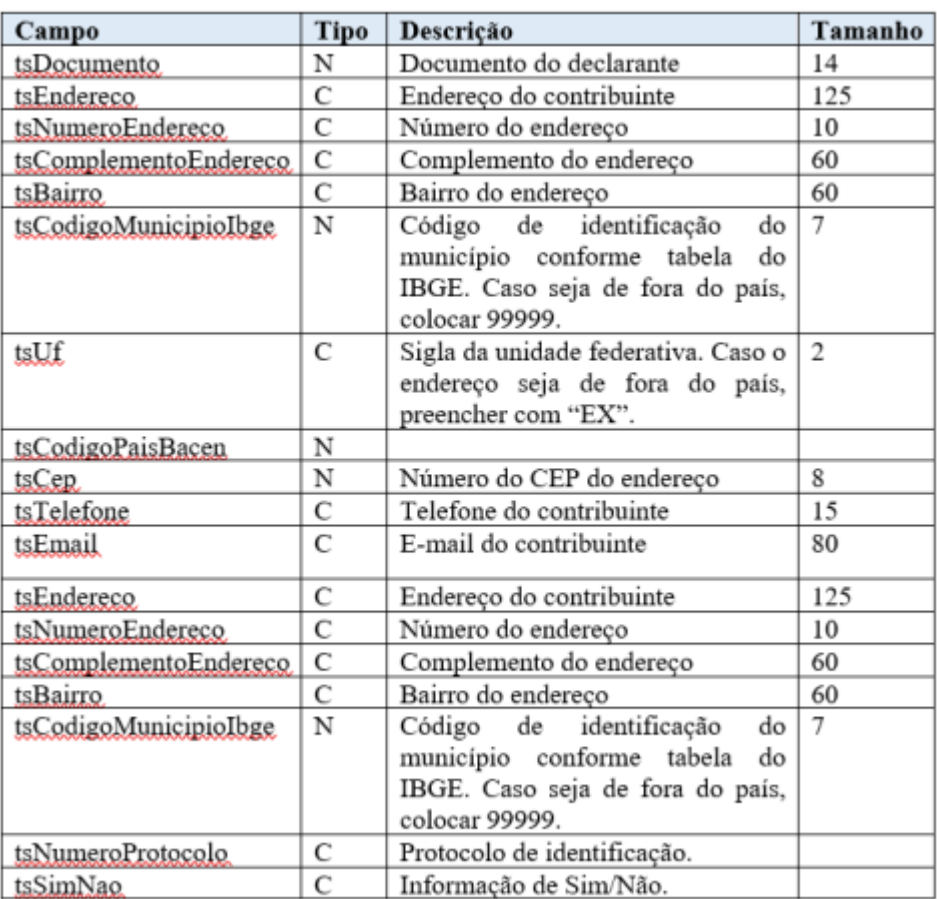

#### <span id="page-5-0"></span>**4.1.3 Tipos Complexos**

A tabela abaixo lista os tipos complexos utilizados pelo serviço de declaração de serviços. Abaixo serão detalhadas as tabelas de cada tipo e seus campos:

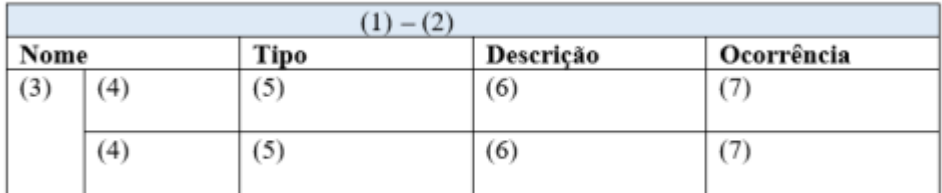

- 1. Nome do tipo complexo;
- 2. Descrição do tipo complexo;
- 3. Identifica se a sequência de campos fará parte de uma escolha (Choice);
- 4. Nome do campo que faz parte do tipo complexo;
- 5. Tipo do campo, que pode ser de um tipo simples ou complexo;
- 6. Descrição do campo;

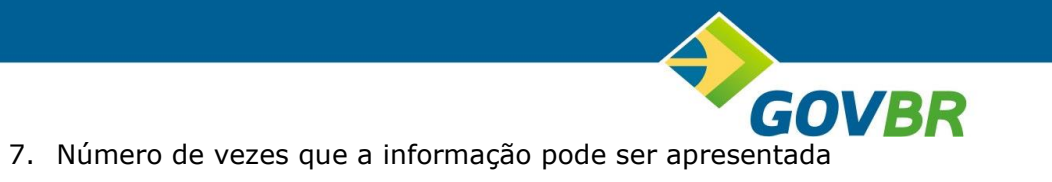

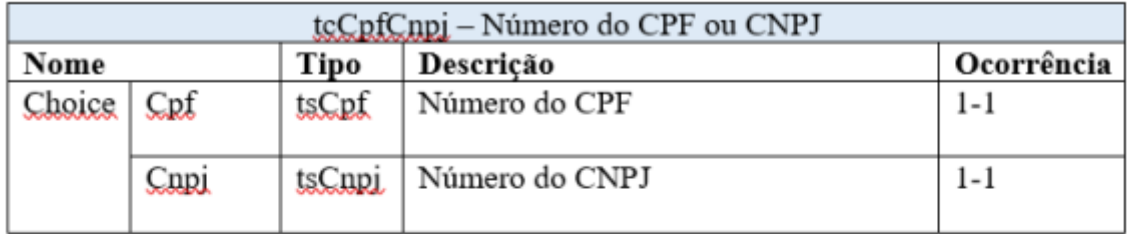

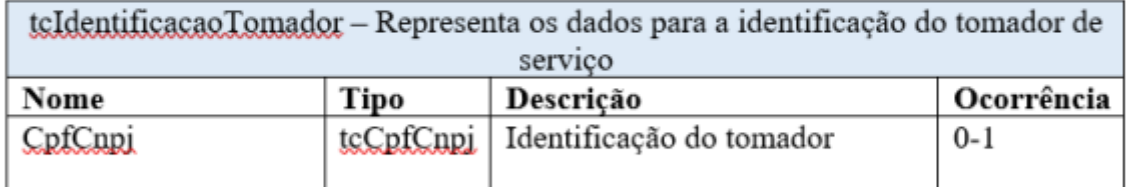

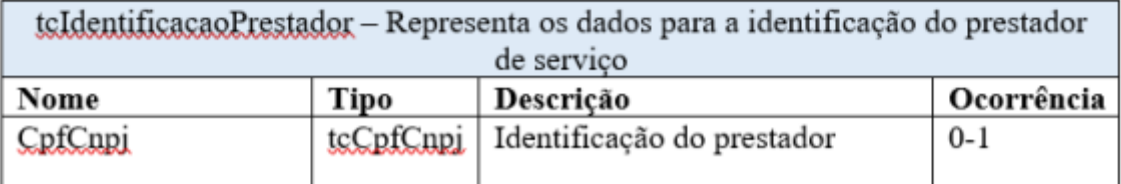

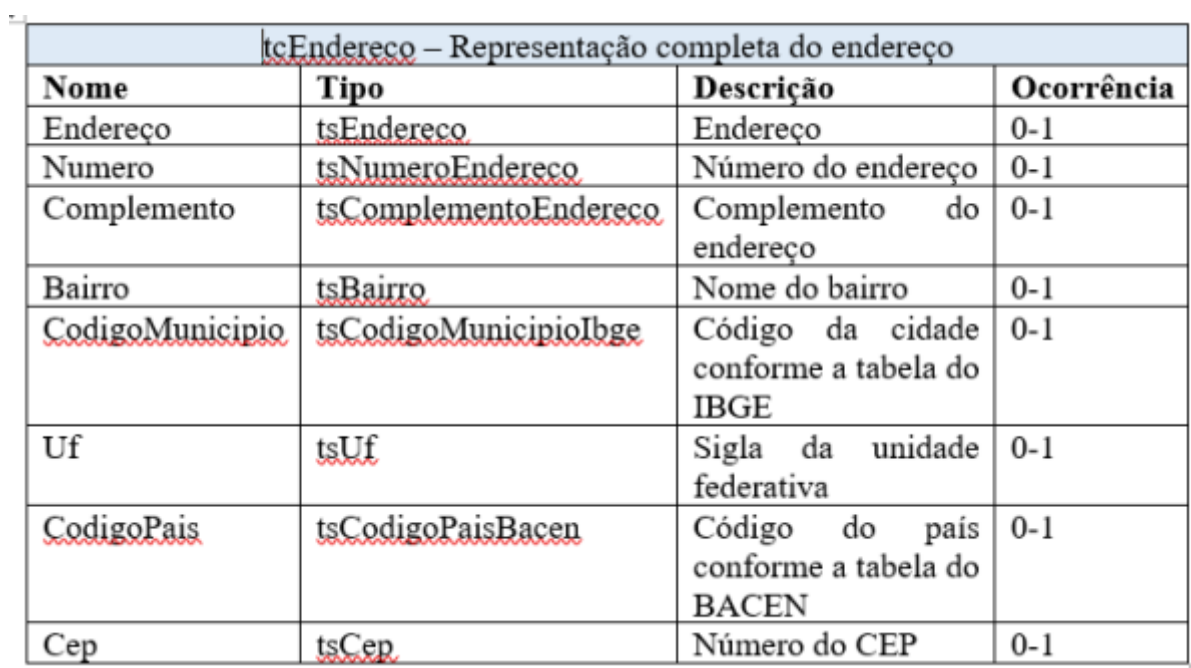

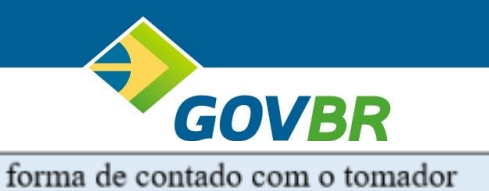

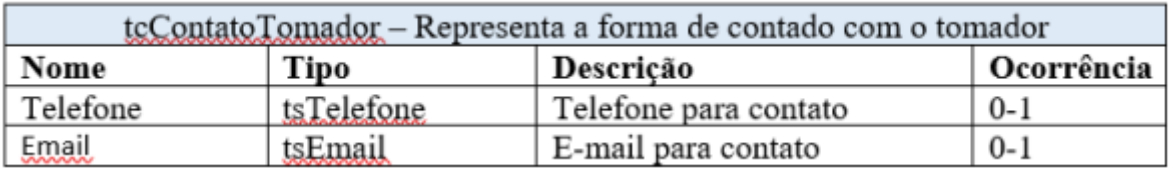

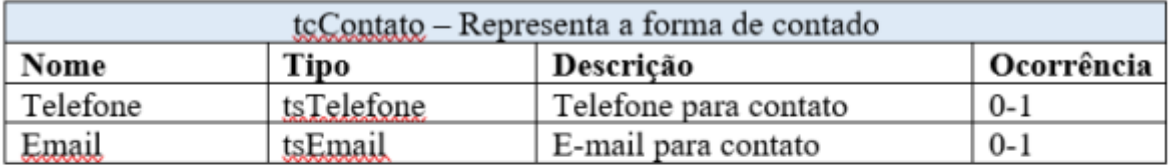

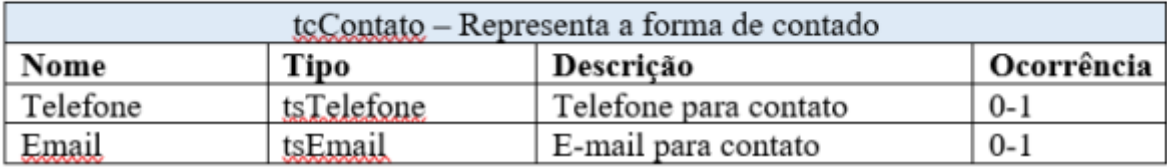

#### <span id="page-7-0"></span>**4.2 XSD**

Os arquivos XSD mencionados nesse documento estão disponíveis para download através do seguinte link:

[https://cetil-my.sharepoint.com/:f:/g/personal/frederick\\_couto\\_cetil\\_com\\_br/Egfhmz](https://cetil-my.sharepoint.com/:f:/g/personal/frederick_couto_cetil_com_br/Egfhmz-ihi1Osy6izUnlFv8Bp3OrqmLBD6tSBG7J77mU9w?e=e3Lj2S)[ihi1Osy6izUnlFv8Bp3OrqmLBD6tSBG7J77mU9w?e=e3Lj2S](https://cetil-my.sharepoint.com/:f:/g/personal/frederick_couto_cetil_com_br/Egfhmz-ihi1Osy6izUnlFv8Bp3OrqmLBD6tSBG7J77mU9w?e=e3Lj2S)